## **Sådan søger du:**

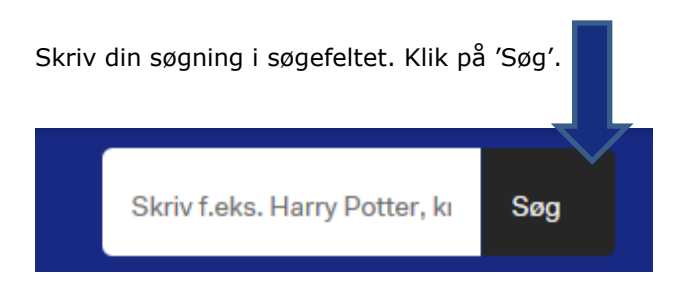

Ved at sætte en \* i slutningen af et ord, kan du søge på alle bøjninger af ordet, f.eks. søger hunde\* på både hunde, hunderacer, hundehvalpe, hundedressur osv.

Når du har foretaget en søgning, kan du afgrænse resultatet ved at klikke på de forskellige facetter i venstre kolonne. Du kan f.eks. afgrænse på materialetype (bog, cd, lydbog osv.), forfatter, emne og årstal.

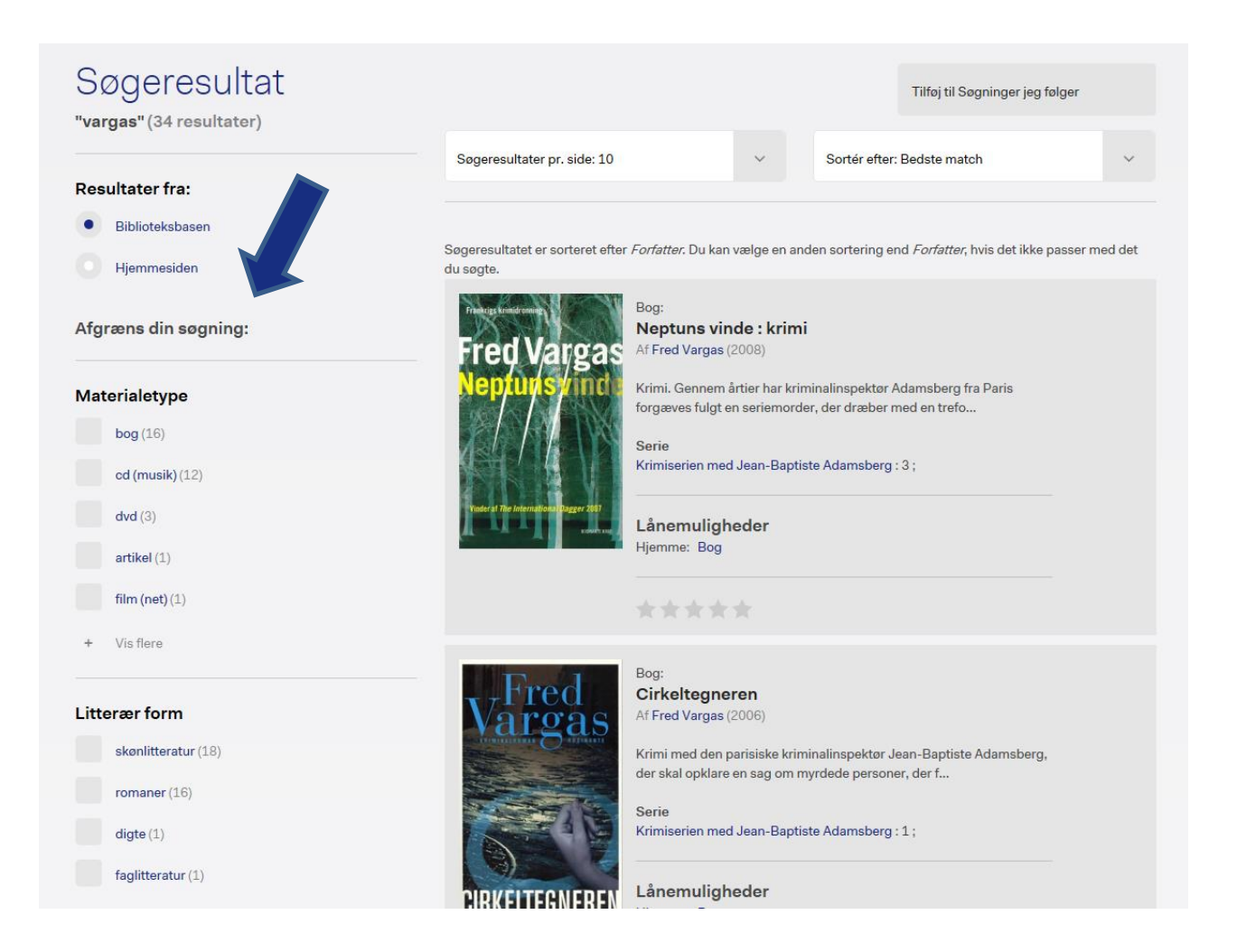

Du kan vælge, om du vil se søgeresultatet fra biblioteksbasen *eller* hjemmesiden:

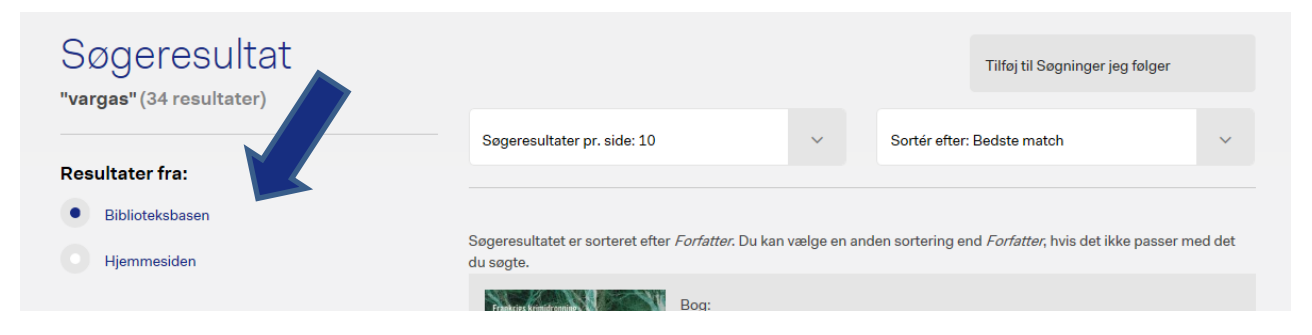

Du skal vælge 'Hjemmesiden' hvis du søger efter f.eks. artikler eller arrangementer beskrevet på hjemmesiden.

Som standard er søgeresultatet vist med sorteringen 'Bedste match'. Dette kan du ændre til f.eks. 'Udgivelsesår – nyeste først' ved at klikke i feltet 'Sorter efter' og vælge en anden sortering.

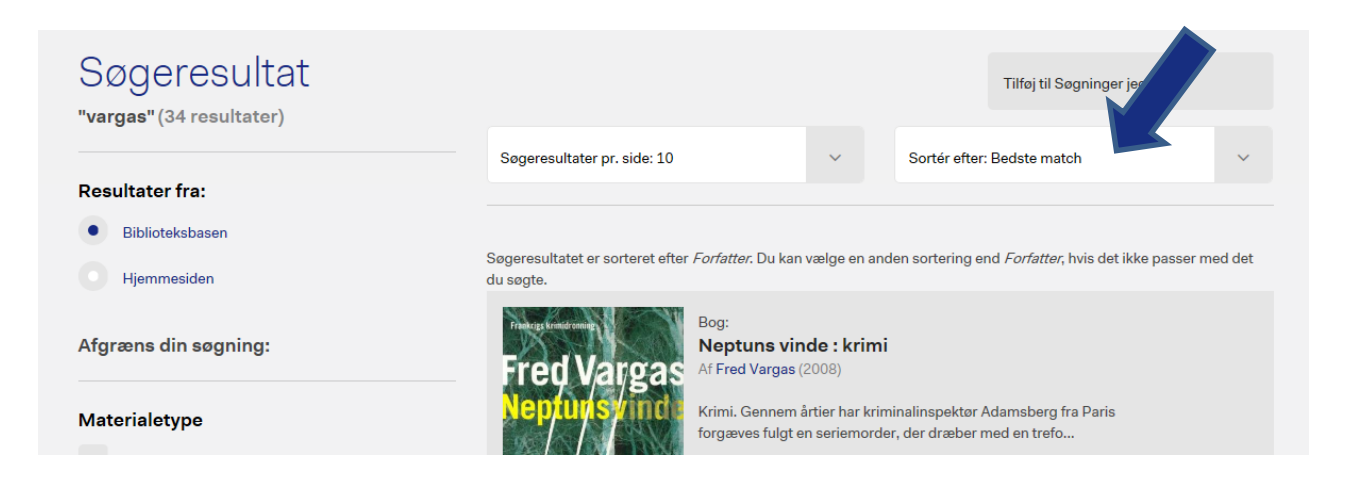

For at få uddybende oplysninger om materialet, skal du klikke på titlen.

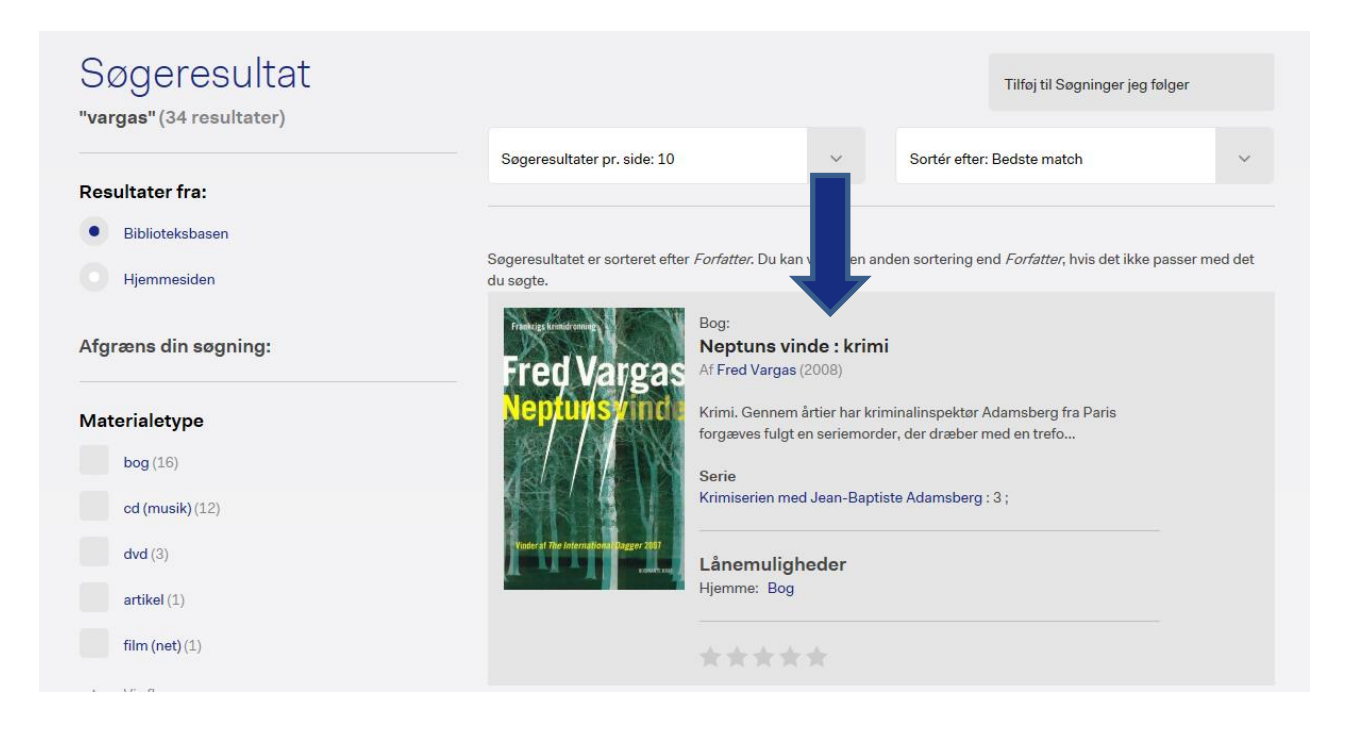

Derefter kan du se, hvor mange eksemplarer biblioteket har af materialet, hvor det står opstillet, og om der er reserveringer på materialet.

Under 'Detaljer om materialet' finder du oplysninger om sidetal, forlag, ISBN osv.

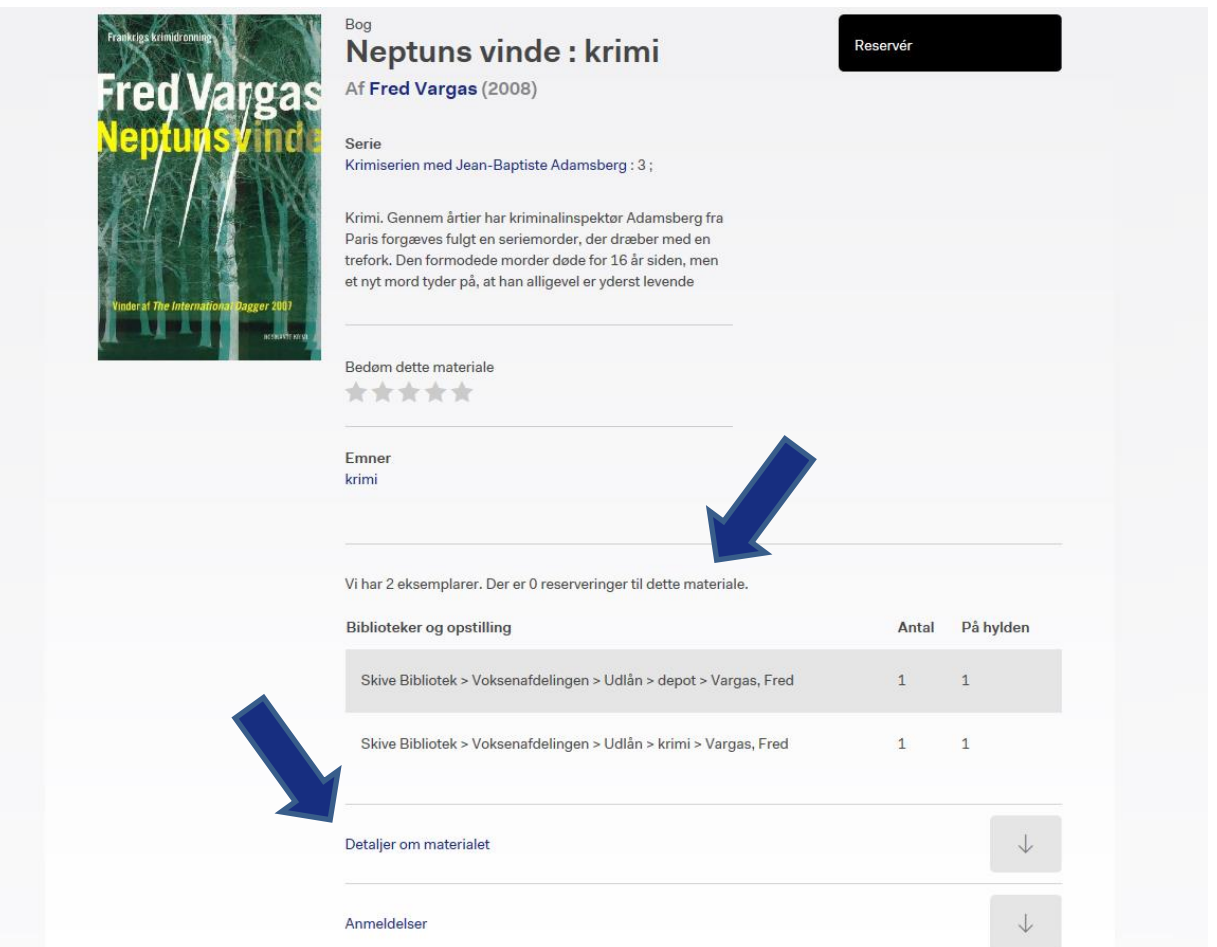